## **New PageUp Reporting Feature Announcement!**

PageUp has created an easier way for Hiring Managers, Search Chairs and Search Committee Members to access committee reports. Job reports are now accessible on the job card. **How to view reports:**

- Go to the job card and select the *Reports* tab *\*Note: You will no longer run reports by selecting them on the main menu. Doing so will give you a report for every applicant in PageUp not just the one job.*
- Select the title of the report or select the Excel icon , and then select download (download as an Excel 2007 file).

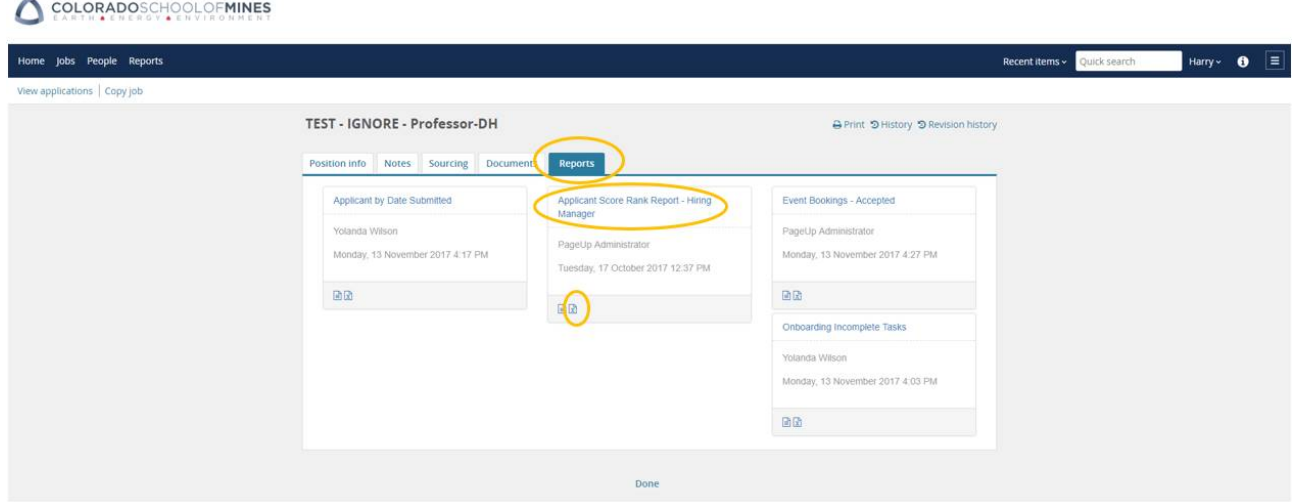

List of reports with titles, purpose and who has access:

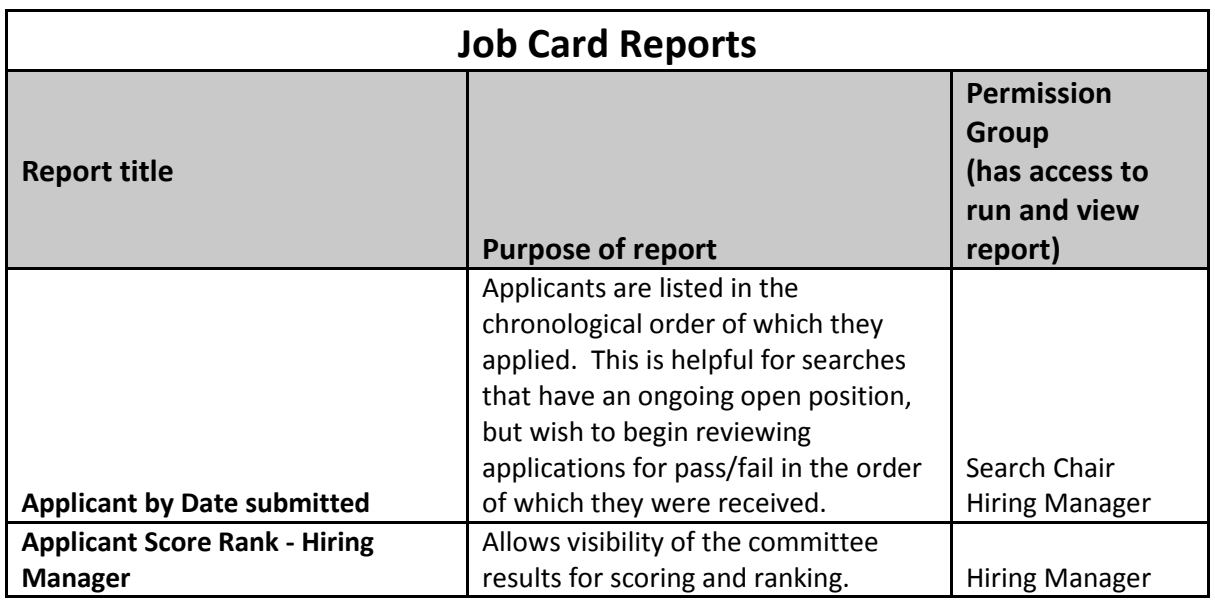

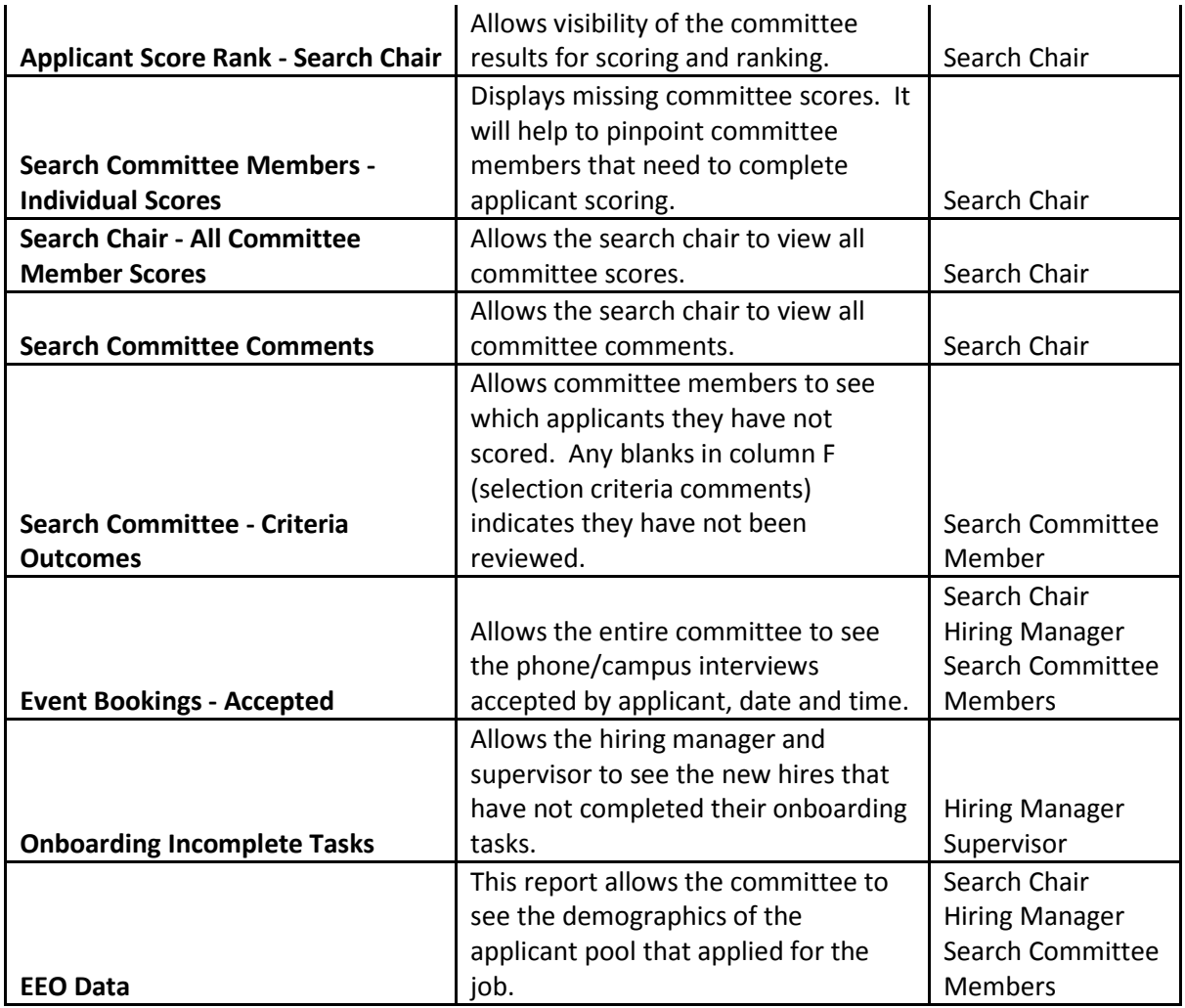

We have also updated the Search Committee PageUp instructions to include the job reporting change on pages 8-12. The file is attached and stored on the HR PageUp website, [http://inside.mines.edu/UserFiles/File/hr/PageUp/PageUp%20Search%20Committee%20Instructions.pd](http://inside.mines.edu/UserFiles/File/hr/PageUp/PageUp%20Search%20Committee%20Instructions.pdf) [f.](http://inside.mines.edu/UserFiles/File/hr/PageUp/PageUp%20Search%20Committee%20Instructions.pdf)

As always we welcome your feedback, comments, questions, and training needs.